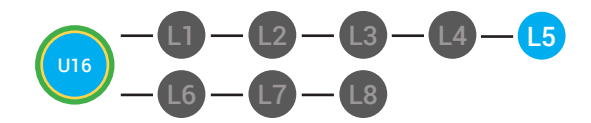

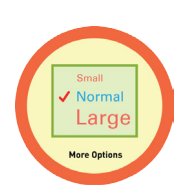

# Small / Normal Large More Options

# **UNIT 16: GMAIL FORMATTING LESSON 5: MORE FORMATTING OPTIONS**

**LESSON OVERVIEW**

Just like you changed the text to bold, you can format text: in other ways. For example, you can change: the size of your text. Once your text is highlighted, you can use the formatting buttons to change the size of your text. This is the size button. It has a big T and a smaller T. First, click on the size button. You will see the words: Small, Normal, Large , Huge. The check mark shows you the size that your text is now. You can click on any of the size option to change the size of the text. If you don't like the size you chose, you can change it to another size by repeating the steps.

Time: ~30 minutes

# **OBJECTIVE**

Student is able to format Gmail messages.

## **PRINT PREPARATION ONLINE REVIEW**

- 1. Print this lesson's Dollar Tracker
- 2. Review sequence of activities in lesson.
- 3. Learn which supplements you will use.
- 4. Print/Copy/Laminate materials that fit your student's needs.

5. Refer to your Level 2 Guide to read about effective practices

- 1. Sign into Digitability
- 2. Click **LESSONS** tab
- 3.Select **Level 2 Digital Citizen**
- 4. Select **Unit 16**
- 5. Select **Lesson 5 More Formatting Options**

# **WORKPLACE BEHAVIOR FOCUS FOR THIS UNIT**

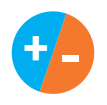

Using the Dollar Tracker, select two additional behaviors that you will target throughout the course of this unit. Always include participation/contribution in addition to the two new behaviors.

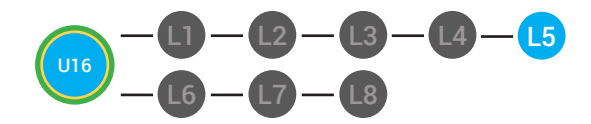

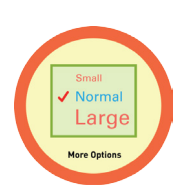

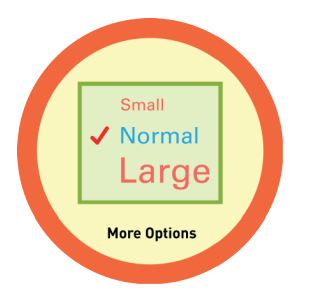

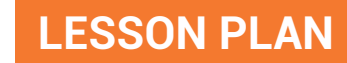

## **WARM UP**

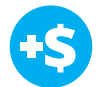

1. *"For a participation dollar, who can recall what we formatting changes you can do to text?"*

*Possible Answers:* The size, bold, italics, underline and color.

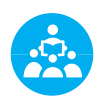

Use positive narration to reinforce students following directions. *"I see Marcus is following directions and already has two contacts listed. I see Vincent has one contact and included their name, email and phone. Nice work following directions and staying on task."*

**Take answers from at least 4 students. Award at least four participation dollars.** 

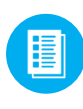

2. Distribute **16.5.IMAGE** Image Exchange Cards and **16.IEC.Y/N** to students. See <sup>1</sup>2 DIFFERENTIATION for this activity to identify supplements needed for your students.

# DIFFERENTIATION

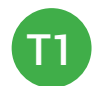

On-topic verbal response shared response

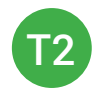

Writes response down in notebook or on post-it or rephrase prompt to a yes or no question

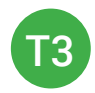

Uses **Image Exchange cards** [16.5.IMAGE] to point to potential vocabulary word or icon representing "Size, bold, italics, underline, and color," or Points to **Yes or No Image Exchange Card** [16.IEC.Y/N] for rephrased question.

 **Pro tip Build confidence in your students:** Identify students who have not earned money and focus on engaging them. Use differentiation tools if reluctant to participate. Ie. Have them point or write down their answers. EVERY student should be earning money.

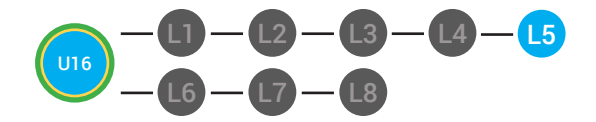

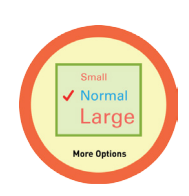

**+ -**

3. Give immediate feedback to each student (see below). Record Workplace Behavior earnings and/or spending on the **Dollar Earnings Tracker. [16.DollarTracker]**

[NAME] + [BEHAVIOR] + [CONSEQUENCE] + [REPLACEMENT BEHAVIOR/REINFORCEMENT]

### +S PARTICIPATION **S** OFF TASK

*Yes, Marcus. [Student gives answer; Teacher repeats answer] "A contact is someone you may reach out to. Nice job participating and earning a dollar. Anyone else want to share one of their answers for a participation dollar?"*

*[Student is called on, but responds with a problematic behavior, such as perseveration/obsession of a different topic that does not relate content]. Marcus, that is off-topic. Off-topic comments cost a \$1. "We're talking about what we think a contact is. Raise your hand to share what you think a contact for a participation dollar. "*

 **Pro tip:** When students exhibit problematic behavior, such as perseveration that keeps them off-task, but correct the behavior after a prompt or verbal cue, IMMEDIATELY provide positive reinforcement, ie. "Nice work following directions, [student]. You earned a following directions dollar."

## **GUIDED WATCHING**

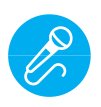

Call out earnings to the class, *"[Student] has earned x dollars... for participating. [Student] has earned x dollars for participating and sharing. [Student] has earned x dollars..."*

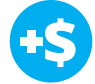

1. *"For a participation dollar, who can tell me the name of our next badge?"*

2. Distribute 16.BADGE to students. See <sup>22</sup> DIFFERENTIATION for this activity to identify supplements needed for your students.

# **DIFFERENTIATION**

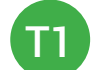

Verbal Response

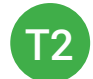

T3

Writes down badge

Uses **Badge Board** [16.BADGE] for this Unit.

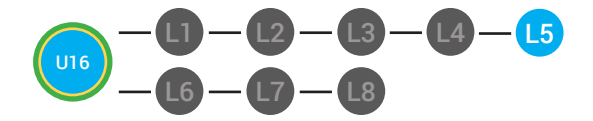

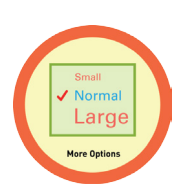

3. Bring attention to screen, *"Let's watch this lesson. I know that [student's name] is actively watching because he has his eyes on the screen and he is actively listening by giving a thumbs up when he hears the words ¨Formatting"*

4. Ask students to give a thumbs up every time they hear and/or see the ¨Formatting¨ in the video

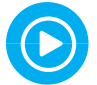

5. Play video.

6. Distribute 16.IEC.THUMB to students. See **(2) DIFFERENTIATION** for this activity to identify supplements needed for your students.

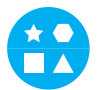

# **DIFFERENTIATION**

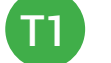

Puts thumbs up

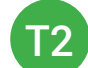

Uses **Thumbs Image Exchange Card** [16.IEC.THUMB]

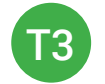

Holds up or points to **Thumbs Image Exchange Card** [16.IEC.THUMB]

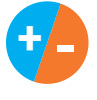

7. Give immediate feedback to each student (see below). Record Workplace Behavior earnings and/or spending on the **Dollar Earnings Tracker. [16.DollarTracker]**

[NAME] + [BEHAVIOR] + [CONSEQUENCE] + [REPLACEMENT BEHAVIOR/REINFORCEMENT]

# PARTICIPATION **S** OFF TASK

*Yes, Marcus. [Student gives answer; Teacher repeats answer] "A contact is someone you may reach out to. Nice job participating and earning a dollar. Anyone else want to share one of their answers for a participation dollar?"*

*[Student is called on, but responds with a problematic behavior, such as perseveration/obsession of a different topic that does not relate content]. Marcus, that is off-topic. Off-topic comments cost a \$1. "We're talking about what we think a contact is. Raise your hand to share what you think a contact for a participation dollar. "*

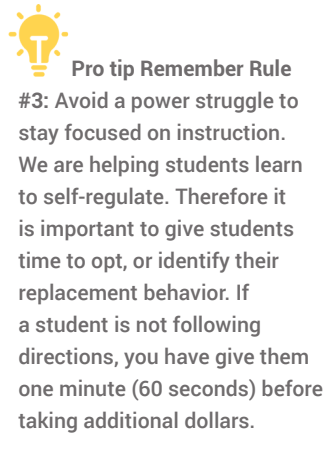

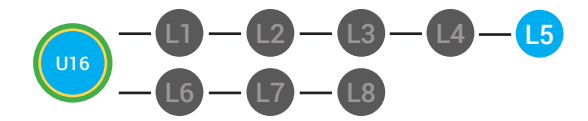

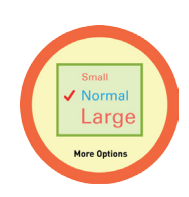

### **INFORMAL ASSESSMENT**

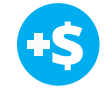

1. Ask, *"For a participation dollar, who can recall how to change the size of your text?"*

*Possible Answers:* Highlight it and click the size button.

2. *"For a participation dollar, who can tell me what does the size button look like?"* 

*Possible Answers:* The size button has a large T and a small t on it.

3. *"For a participation dollar, who can tell me what happens when you click the size button?"* 

*Possible Answers:* The words small, normal, large and huge appear.

4. *"For a participation dollar, who can tell me how you know what size text you are already using?"* 

*Possible Answers:* It has a checkmark next to it.

5. Distribute **16.5.IMAGE** Image Exchange Cards and **16.IEC.Y/N** to students. See (<sup>49</sup>) DIFFERENTIATION for this activity to identify supplements needed for your students.

# DIFFERENTIATION

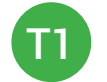

On-topic verbal response shared response

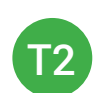

Uses **Image Exchange cards** [16.5.IMAGE] to point to potential vocabulary word or icon representing "Bold, size, underline, italics."

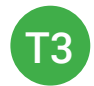

Points to **Yes or No Image Exchange Card** [16.IEC.Y/N] for rephrased question.

 **Pro tip:** Use content domain to develop expressive communication. If a student gives a one-word answer or a fragment. Require a complete sentence before awarding the \$1. Then, use positive narration to reinforce the student's expressive communication.

"I love how you used a complete sentence for your answer. Nice job earning a dollar!"

"Yes, Nice job participating, [student]! You earned a participation dollar."

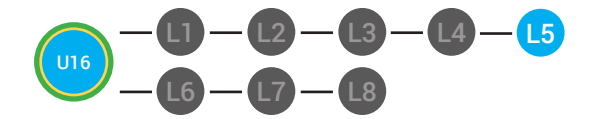

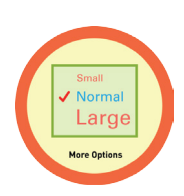

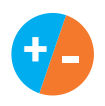

6. Give immediate feedback to each student (see below). Record Workplace Behavior earnings and/or spending on the **Dollar Earnings Tracker. [16.DollarTracker]**

[NAME] + [BEHAVIOR] + [CONSEQUENCE] + [REPLACEMENT BEHAVIOR/REINFORCEMENT]

### +S PARTICIPATION **S** OFF TASK

*Yes, Marcus. [Student gives answer; Teacher repeats answer] "A contact is someone you may reach out to. Nice job participating and earning a dollar. Anyone else want to share one of their answers for a participation dollar?"*

*[Student is called on, but responds with a problematic behavior, such as perseveration/obsession of a different topic that does not relate content]. Marcus, that is off-topic. Off-topic comments cost a \$1. "We're talking about what we think a contact is. Raise your hand to share what you think a contact for a participation dollar. "*

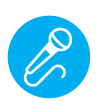

Call out earnings to the class, *"[Student] has earned x dollars... for participating. [Student] has earned x dollars for participating and sharing. [Student] has earned x dollars..."*

## **PLAY ACTIVITY VIDEO**

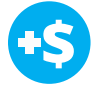

1. Ask the class, *"Who would like to unlock the Bold Text Badge for \$1?"*

### **Click Activity Button to Play Activity Video**

2. Student discusses with class to choose the correct answer. a. If student chooses correct answer, have student or whole

class dance.

b. If student chooses incorrect answer, repeat Step 2 until student unlocks the badge.

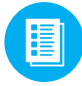

3. Distribute lesson badge cut out **16.5.5**. Students that unlocked the badge will place the **More Formatting Options** print out on the classroom's word wall. See **AN DIFFERENTIATION** for this activity to identify supplements needed for your students.

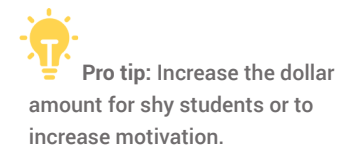

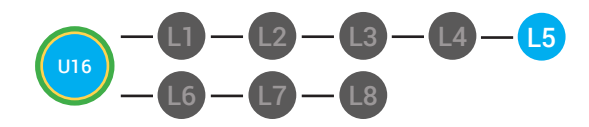

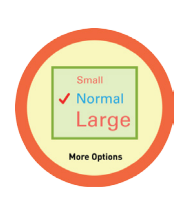

# **DIFFERENTIATION**

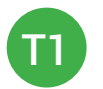

Student will use verbal prompting to unlock the badge with the class.

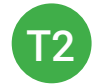

Student will use verbal prompting and hand signals to unlock the badge with the class.

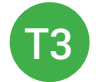

Student will use hand signals, pointing, prompting levels or adult/Tier 1 partner support to unlock the badge with the class.

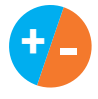

4. Give immediate feedback to each student (see below). Record Workplace Behavior earnings and/or spending on the **Dollar Earnings Tracker. [16.DollarTracker]**

[NAME] + [BEHAVIOR] + [CONSEQUENCE] + [REPLACEMENT BEHAVIOR/REINFORCEMENT]

# +S

# PARTICIPATION **S** INTERRUPTIONS

"Marcus + you answered correctly! You earned a dollar! Nice job!"

"Marcus + you interrupted. Interruptions cost \$1. Next time, raise your hand and wait to be called on to earn a \$1."

# **ASSESSMENT/EXIT TICKET**

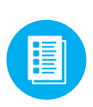

1. Distribute **16.5.6** More Formatting Options Exit Ticket to students. See <sup>8</sup> DIFFERENTIATION for this activity to identify supplements needed for your students.

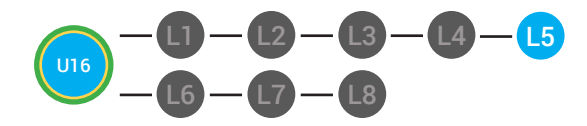

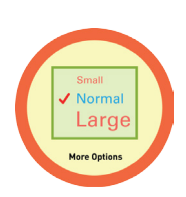

# DIFFERENTIATION

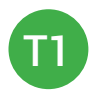

Using Tier 1 **More Formatting Options Exit** Ticket [16.5.6.1], Circle the size text that would be most appropriate when writing an email to your boss.

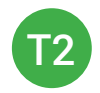

Using Tier 2 **More Formatting Options Exit Ticket** [16.5.6.2], students complete Vocab block about using email, or Trace 'n' Learn card [16.5.6.3].

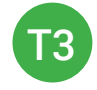

Using Tier 3 **More Formatting Options Exit Ticket** [16.5.6.3], students complete Trace and Learn.

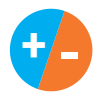

2. Give immediate feedback to each student (see below). Record Workplace Behavior earnings and/or spending on the **Dollar Earnings Tracker. [16.DollarTracker]**

[NAME] + [BEHAVIOR] + [CONSEQUENCE] + [REPLACEMENT BEHAVIOR/REINFORCEMENT]

# PARTICIPATION **S** OFF TASK

*"Nice job, participating, Marcus. You earned a participation dollar. Let's hear more about your work."*

*"Marcus, you're off-task. Being offtask cost a dollar. Look at the screen and listen carefully to earn dollars for following direction/participating. Marcus, you're off-task. For every minute that you are not participating, it will cost a \$1. Look at the screen and listen carefully to earn dollars for following direction/participating."*

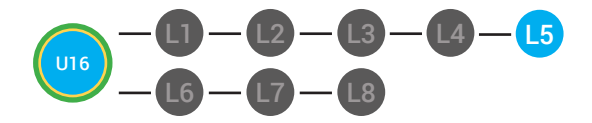

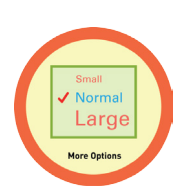

## **IMMEDIATE FEEDBACK/NEXT STEPS**

1. Read off Dollar Earnings Tracker and announce how many dollars each student earned during the lesson.

2. Students will fill in their dollar earnings from the lesson using their My Digitability Earnings sheet. Have students staple this sheet into their notebooks so they can use it for the entire unit.

3. If time permits, you can either have students log into their student accounts for independent practice or continue on to the next lesson plan.

4. Ask students what they will do with their money. Spend it or save it?

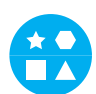

# DIFFERENTIATION

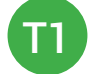

Login independently using **password cards.**

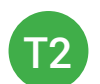

Login independently using **password card** with the help from a Tier 1 partner for any required troubleshooting.

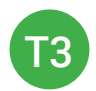

Teacher or Tier 1 assistance to help student login using their **password card.**

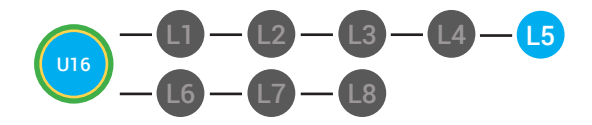

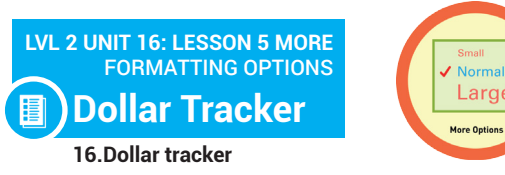

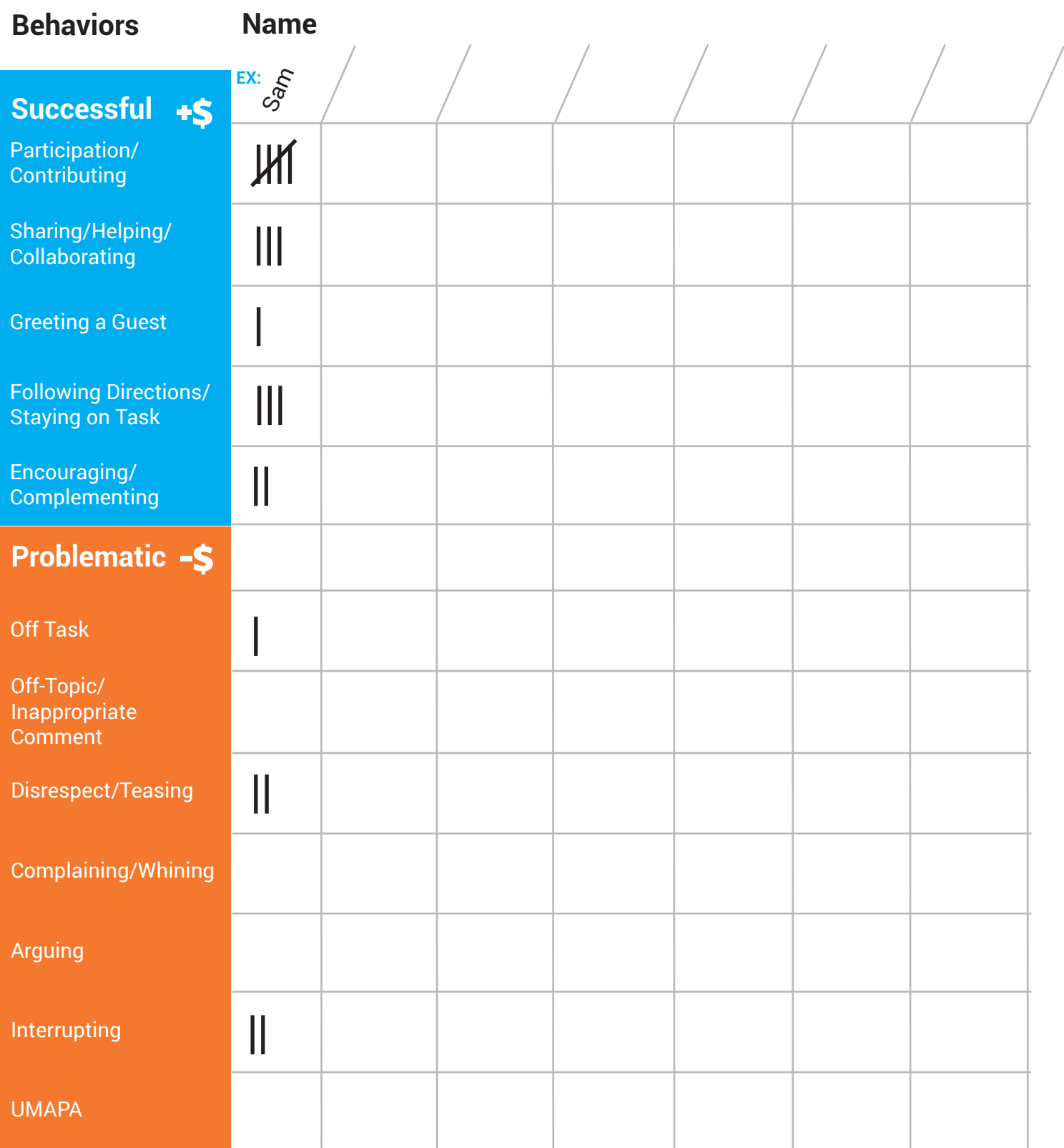

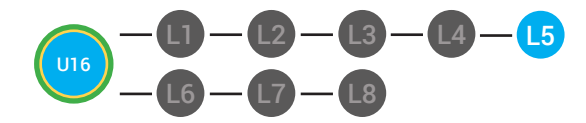

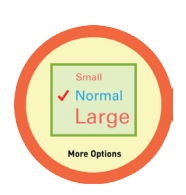

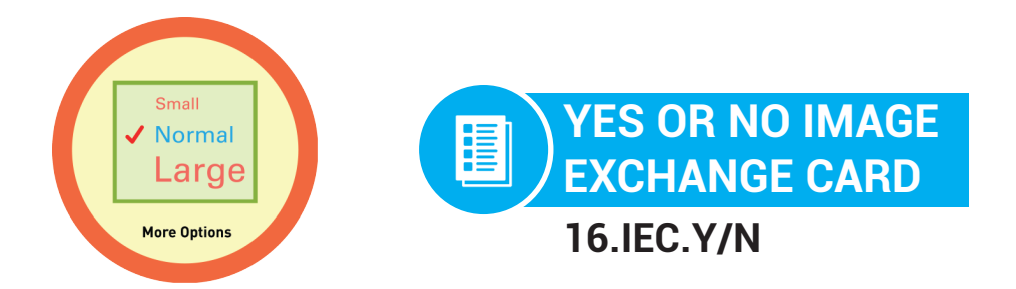

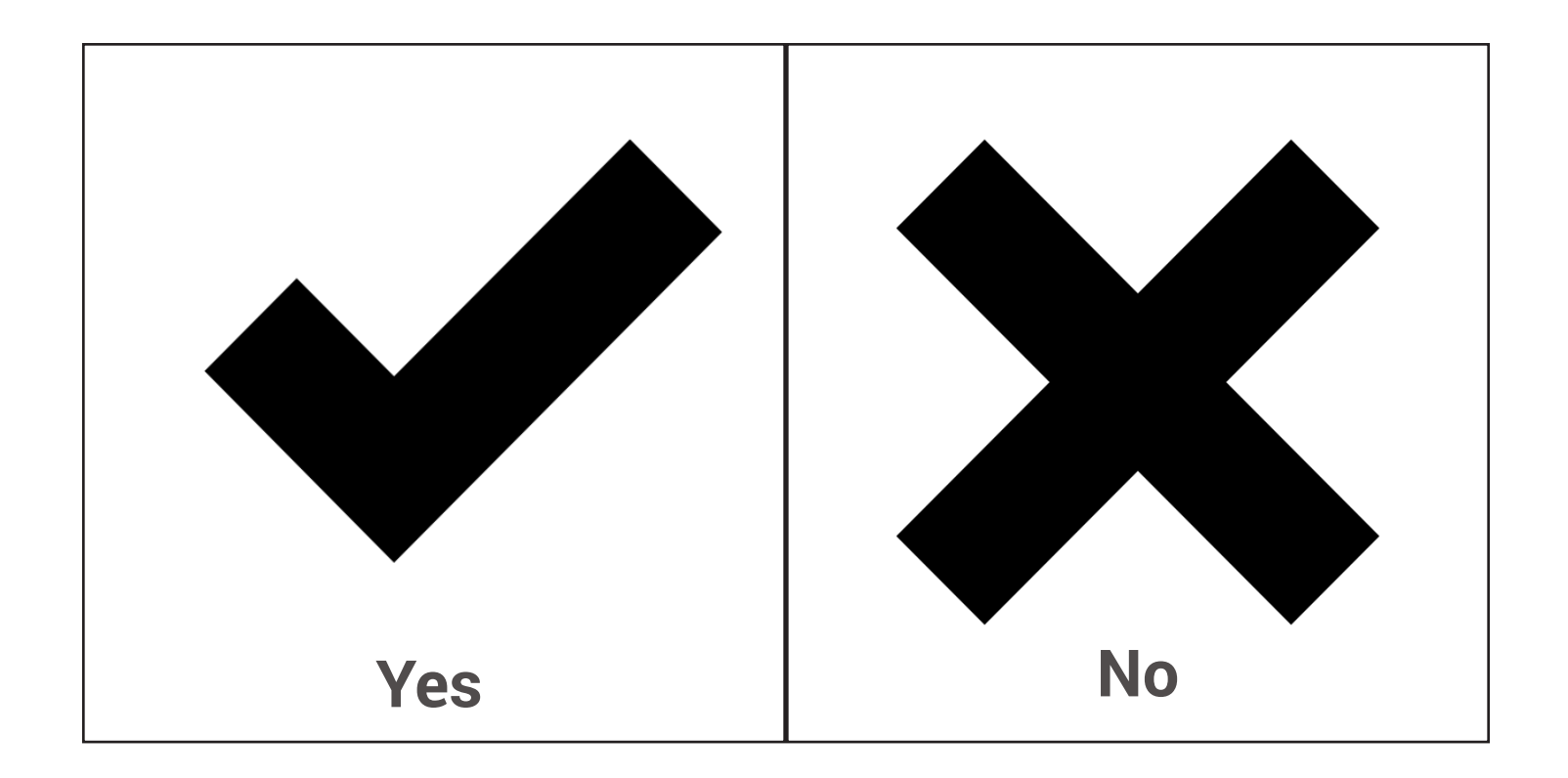

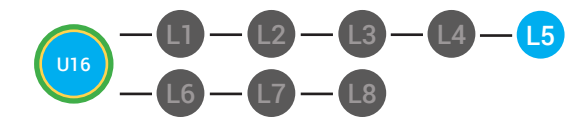

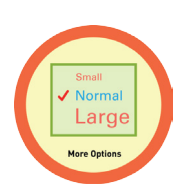

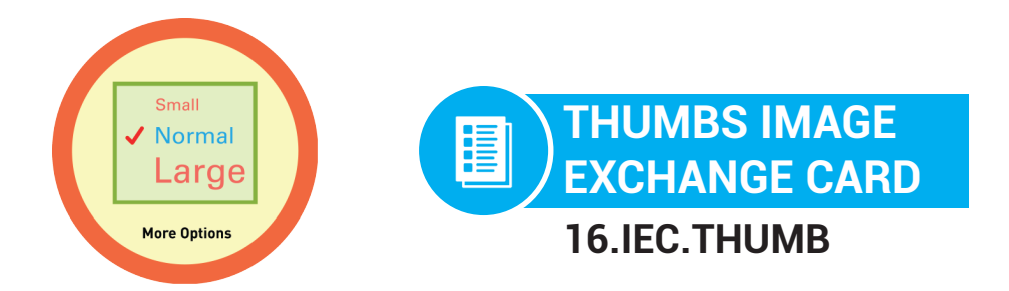

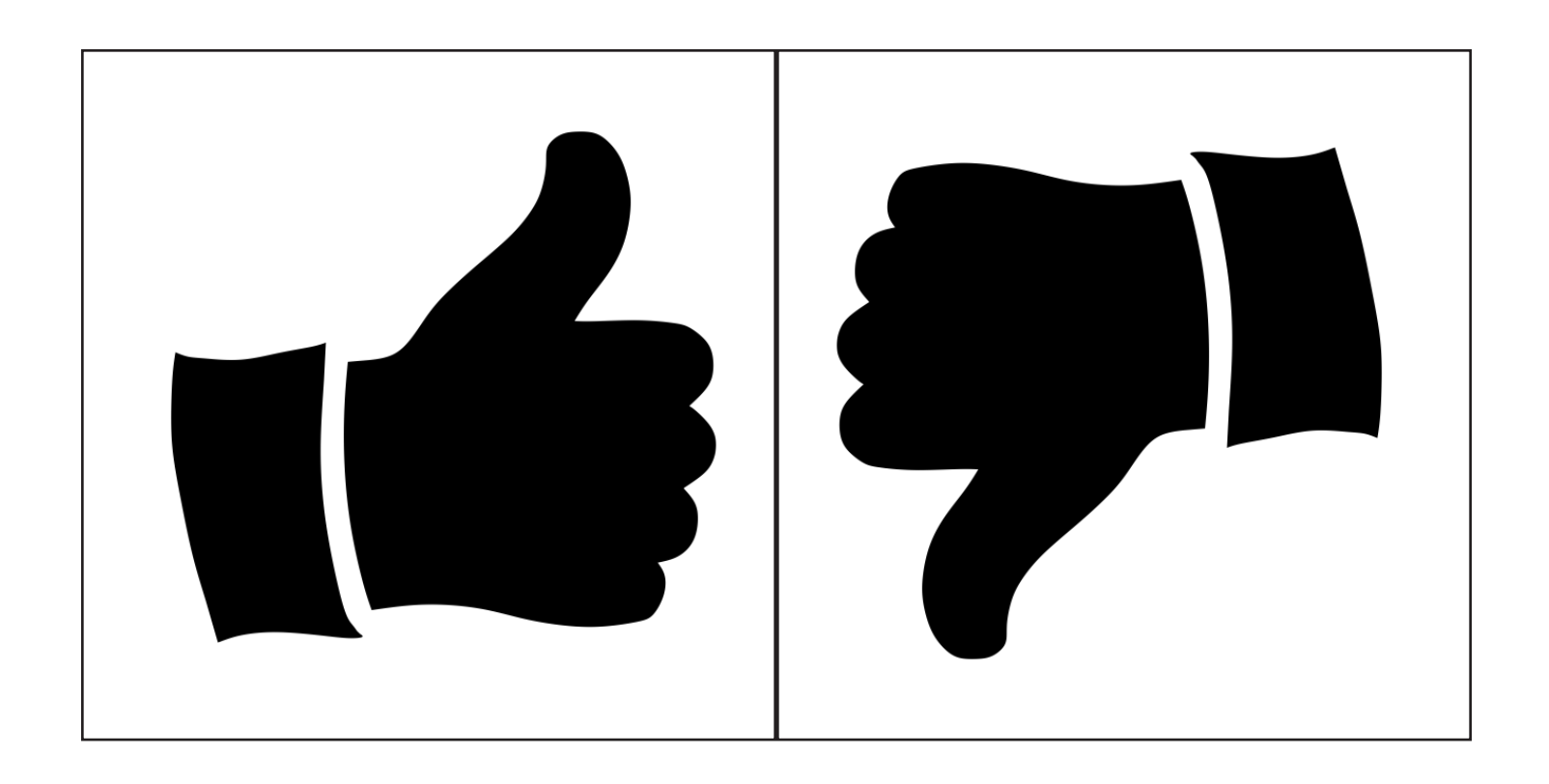

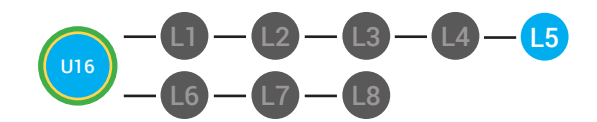

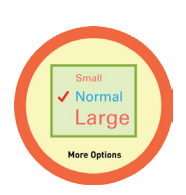

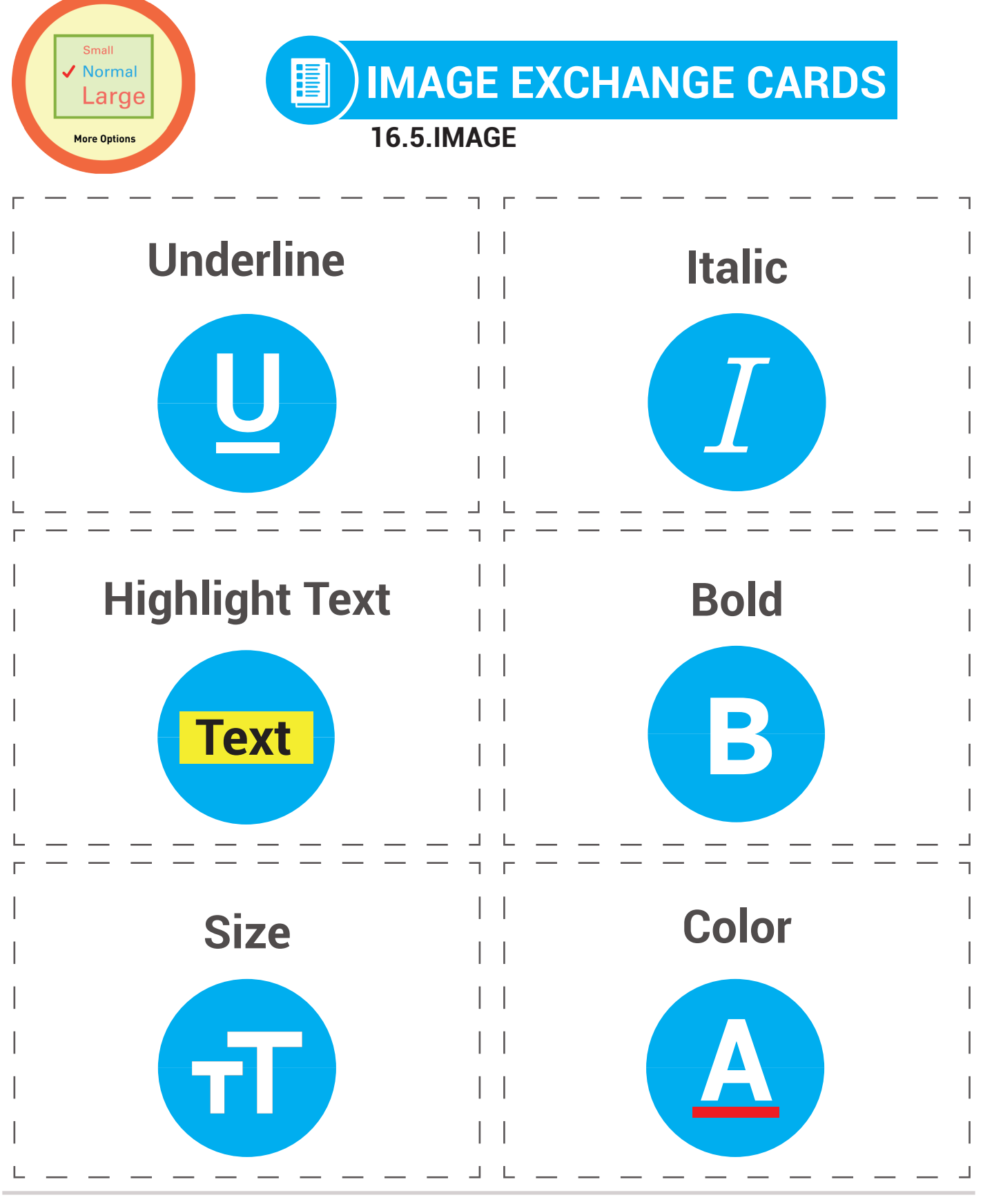

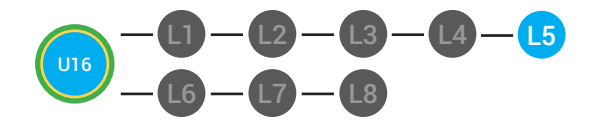

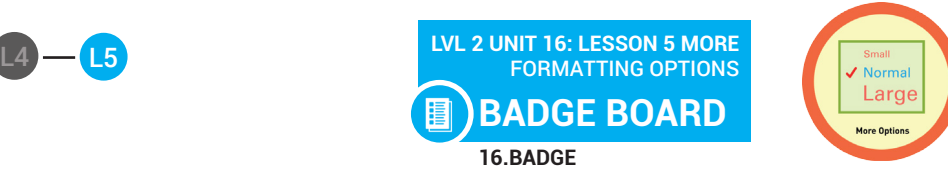

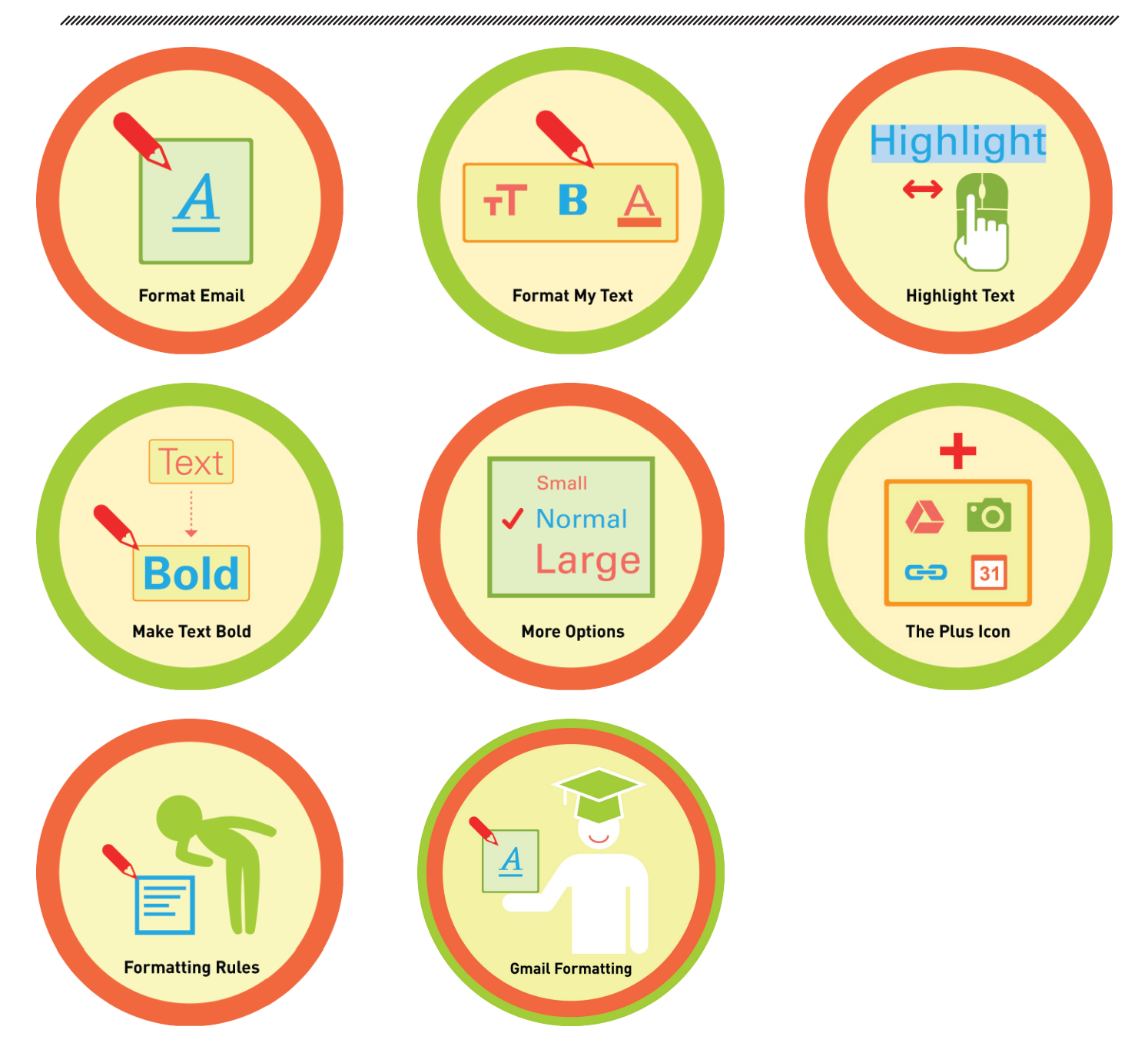

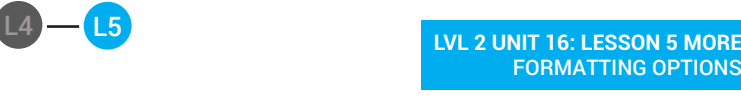

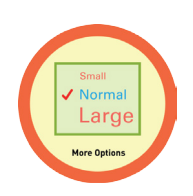

FORMATTING OPTIONS

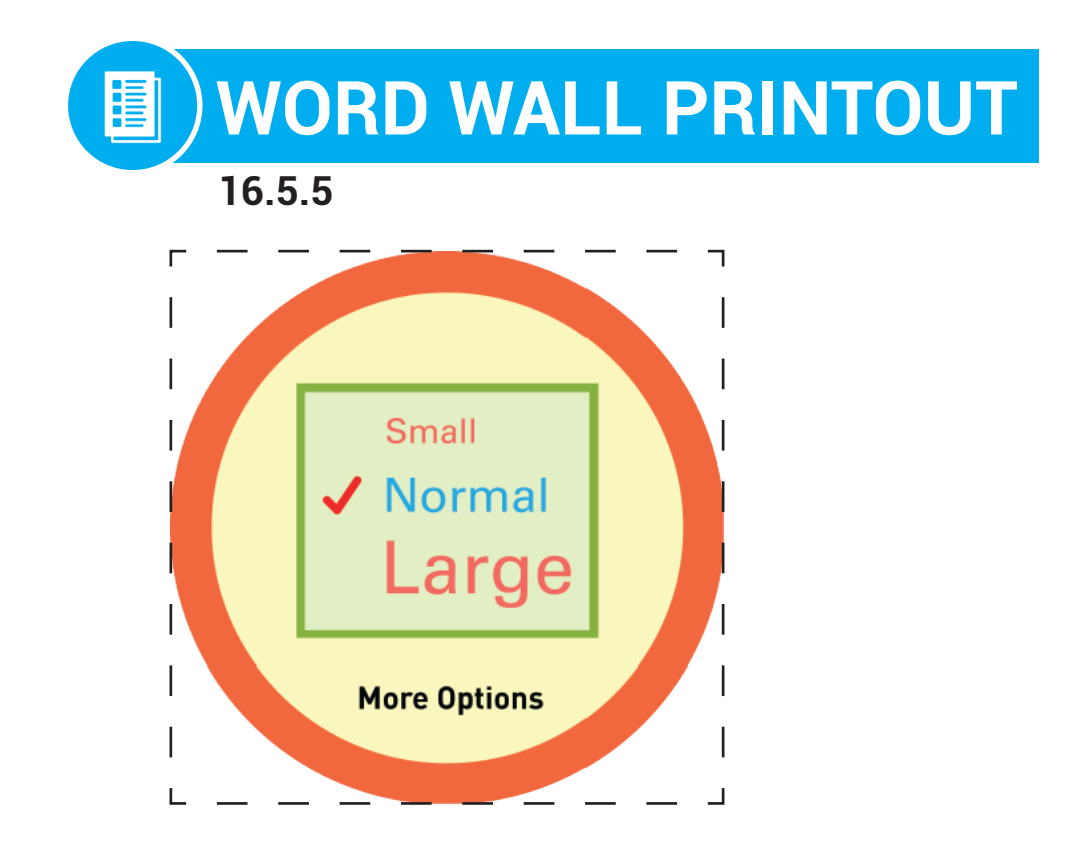

Just like you changed the text to bold, you can format text: in other ways. For example, you can change: the size of your text.

L1

 $L2$ 

L3

L8

L7

U16

L6

*нишишшишшишшиш* 

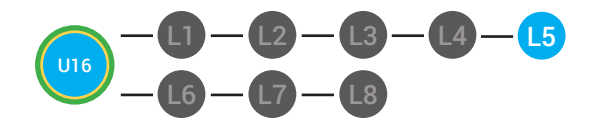

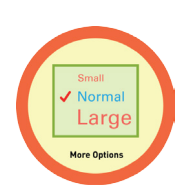

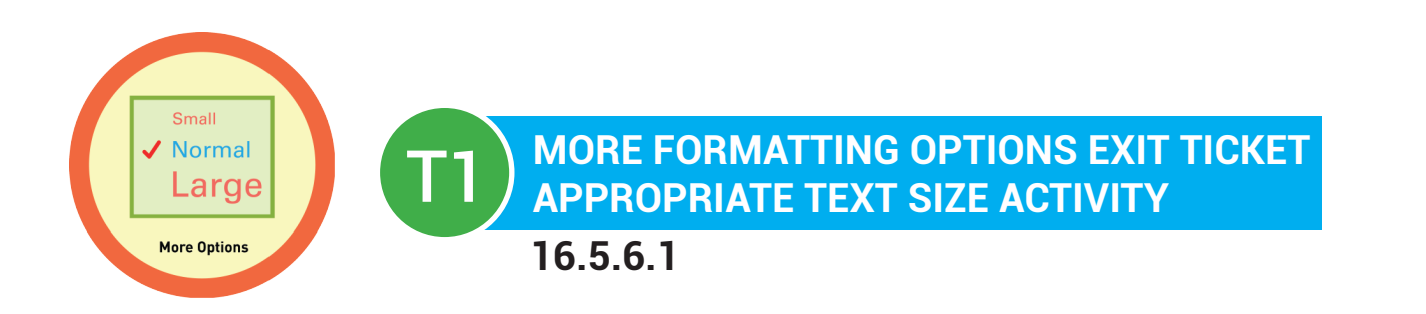

**Directions:** Circle the size text that would be most appropriate when writing an email to your boss.

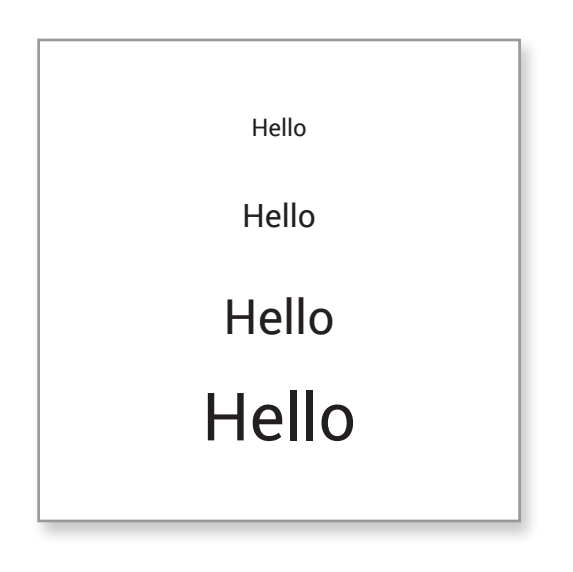

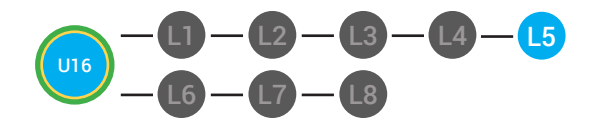

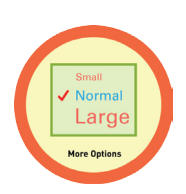

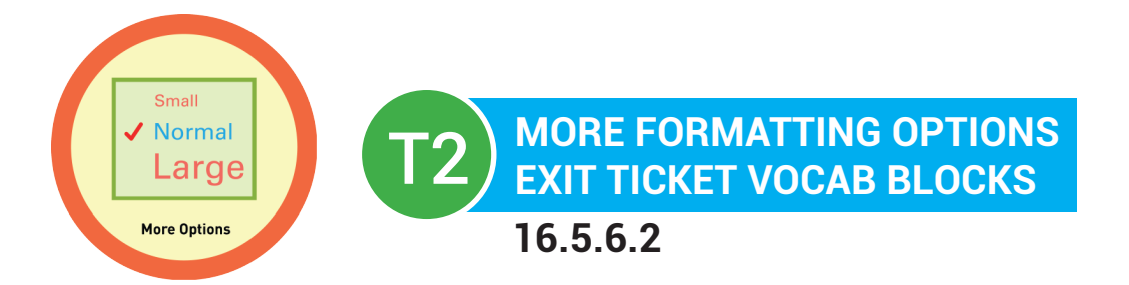

# **Name:**

# **Date:**

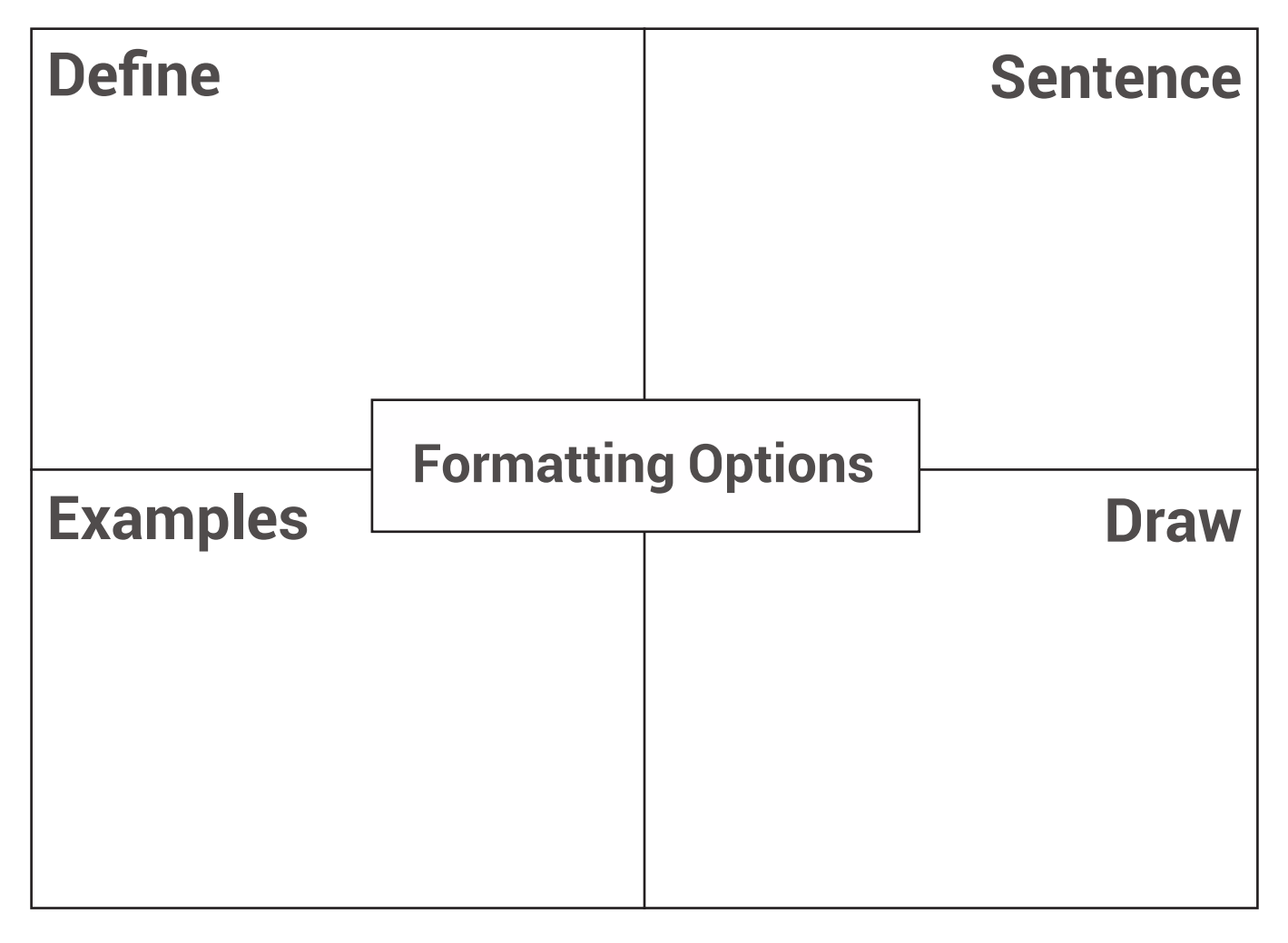

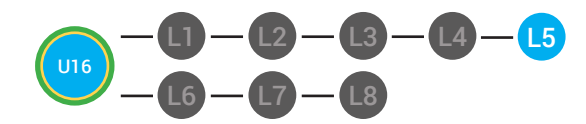

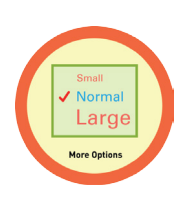

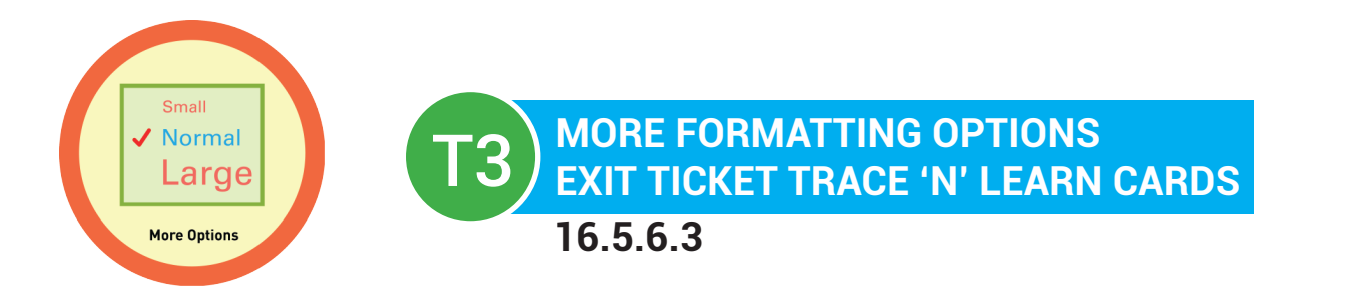

Formatting Options Just like you changed the text to bold, you can format text: in other ways. For example, you can change: the size of your text.

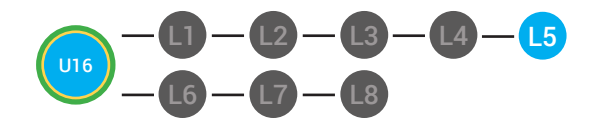

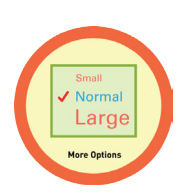

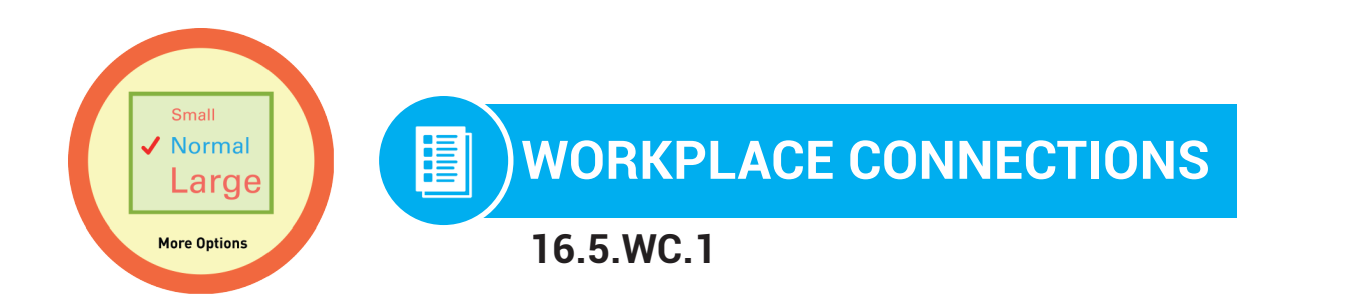

**Directions:** You want to write an email to your friend telling them Happy Birthday. Write an email wishing them a happy birthday. Choose the most appropriate sized text to complete this assignment and send the email to your teacher. In the window below write in what you wrote in the email and circle the format options you used.

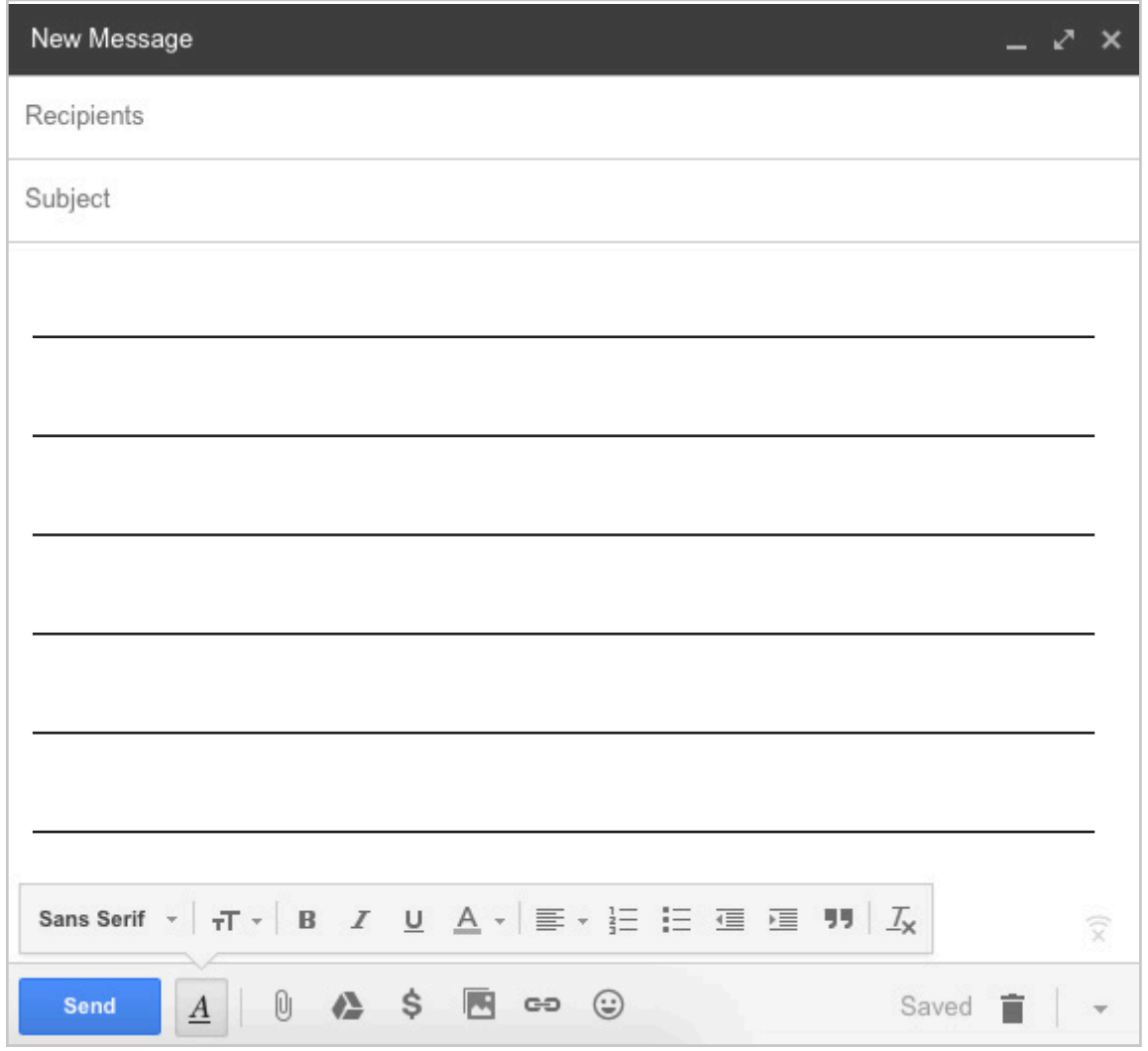

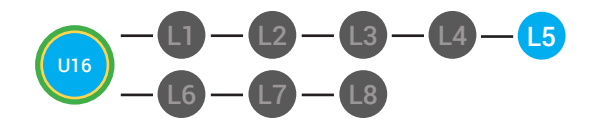

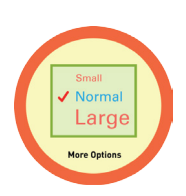

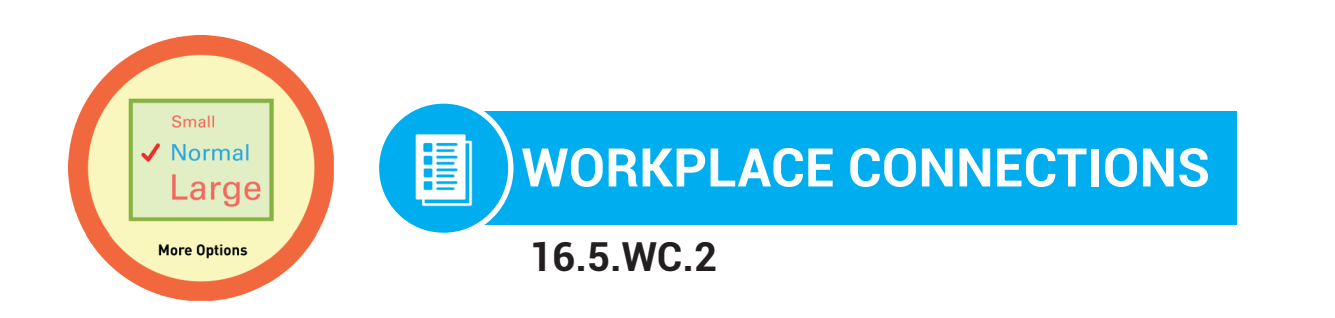

**Directions:** You want to write an email to your friend telling them Happy Birthday. You wrote the following email, but you want to make the text bigger and better. Circle the button you would click to change the size of your font. Circle it below.

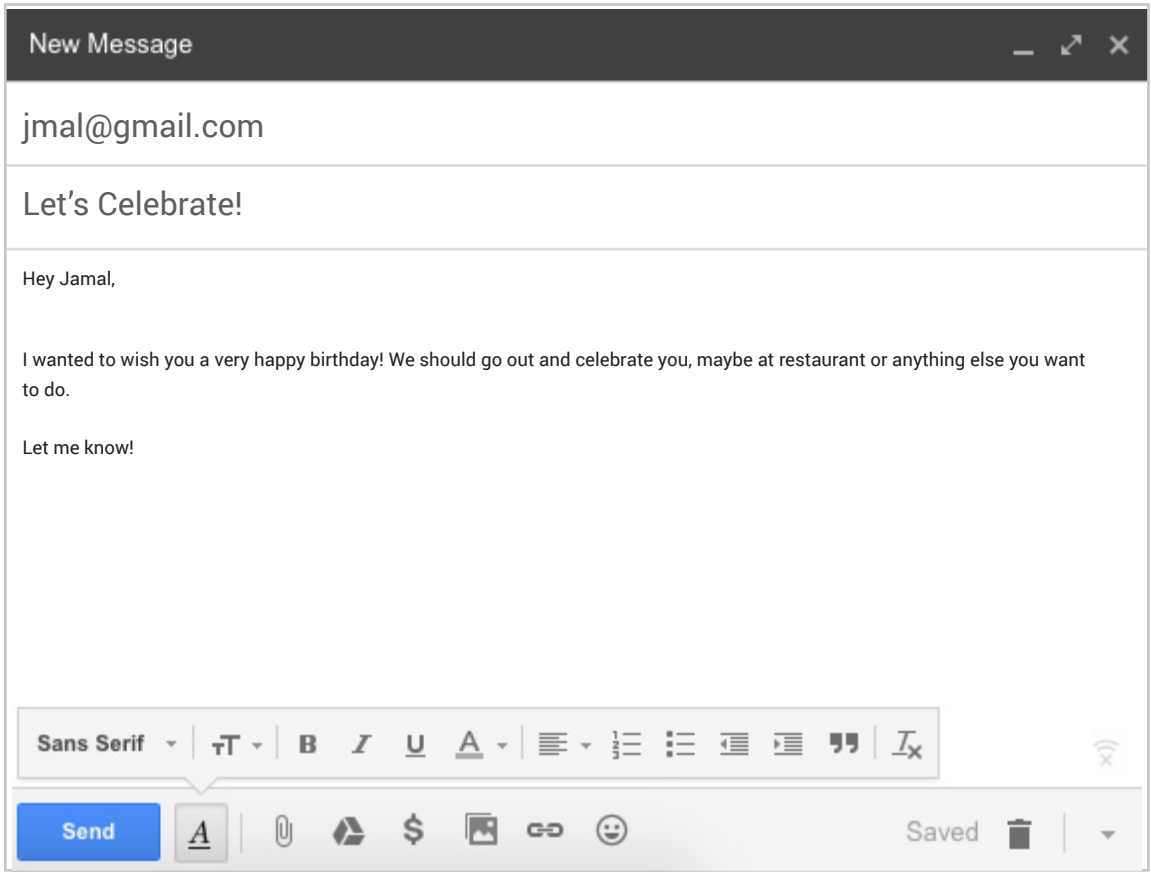

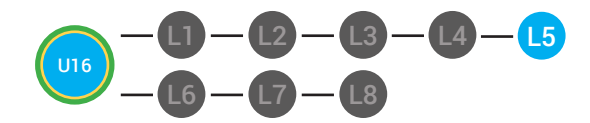

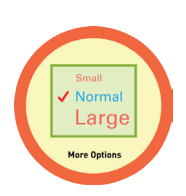

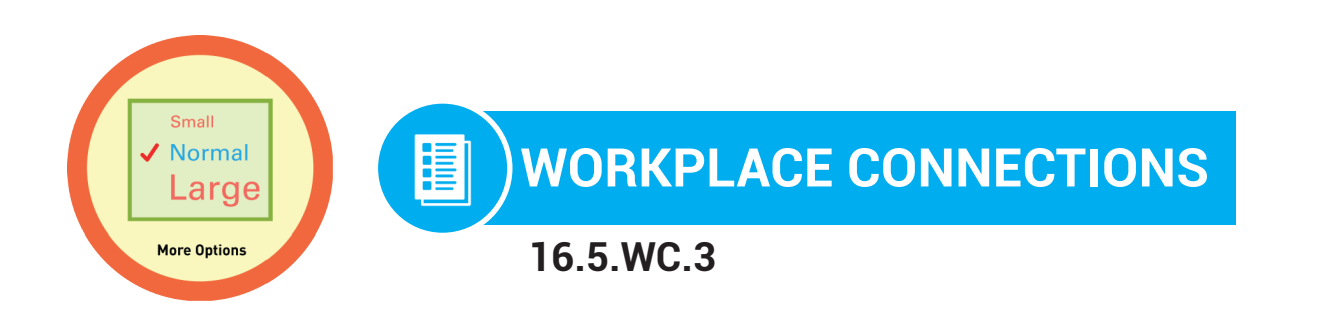

**Directions:** You want to write an email to your friend telling them Happy Birthday. You wrote the following email, but you want to make the text bigger and better. Circle the button you would click to change the size of your font. Point to it below.

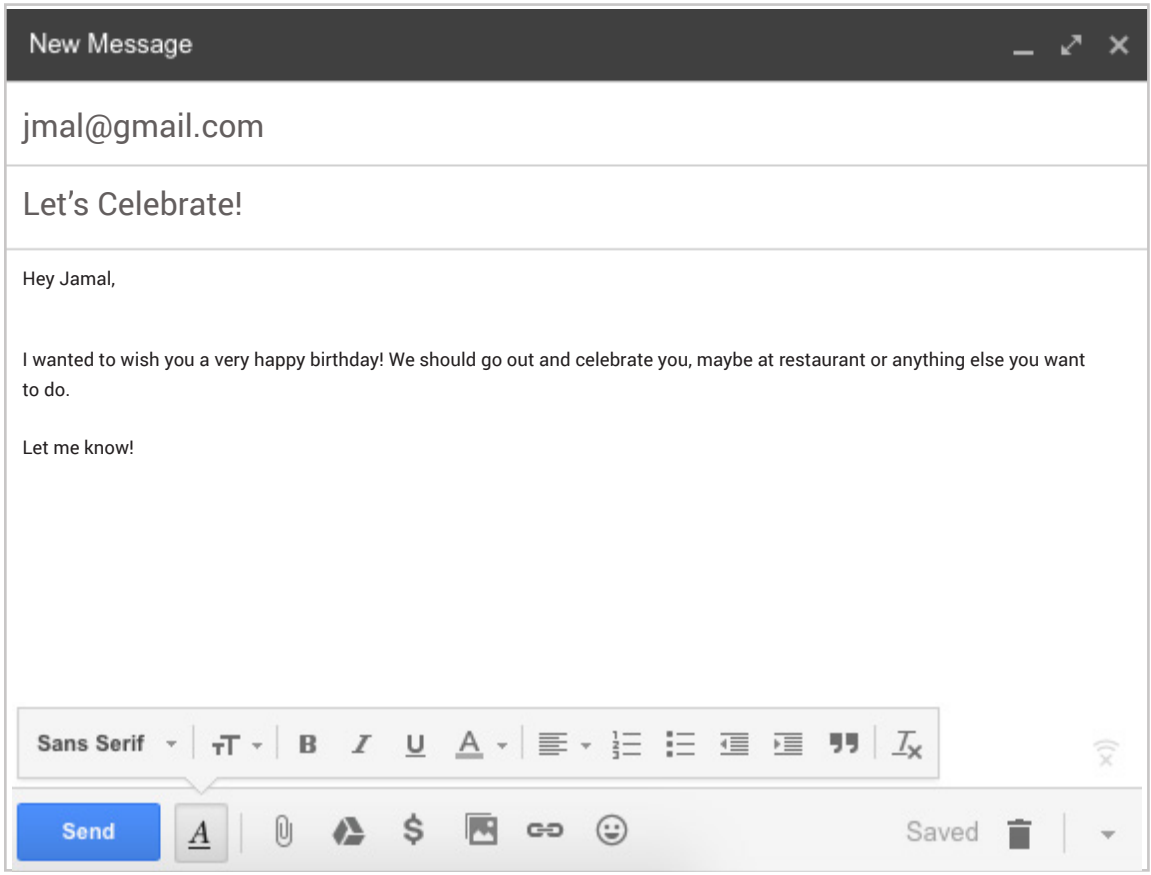

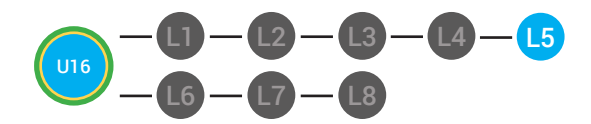

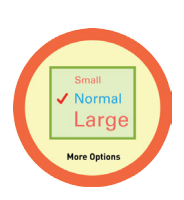

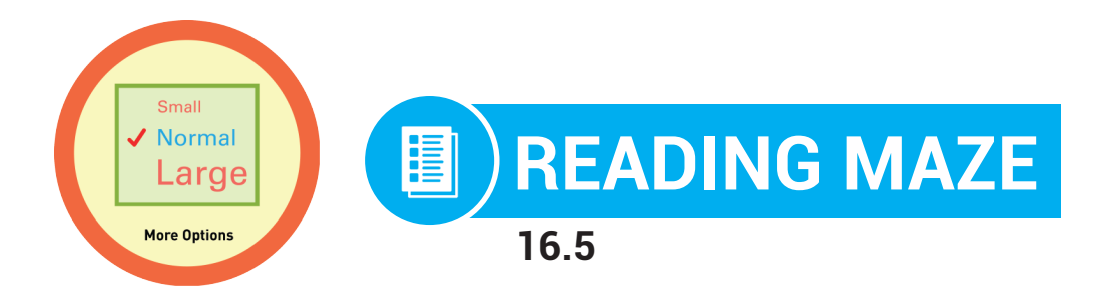

**Directions:** Write in or circle the best answer to complete the sentence.

Just like you changed the text to bold, you can format your **\_\_\_\_\_\_\_\_\_\_\_\_** 

 **(text, cloud)**

in other ways. For example, you can change the size of your text. Once

your text is **\_\_\_\_\_\_\_\_\_\_\_\_\_\_\_\_\_\_\_\_**, you can use the formatting **\_\_\_\_\_\_\_\_\_\_\_** 

# **(erased, highlighted) (eraser, buttons)**

to change the size of your text. The button to change the size of your text has a big T and a smaller T. First, click on the size button. You will see the words: **\_\_\_\_\_\_\_\_\_\_\_\_\_** Normal, Large , Huge. The check mark

# **(Small, tiny)**

shows you the size that your text is **\_\_\_\_\_\_\_\_\_\_\_\_\_\_\_.** You can click on

# **(now, later)**

any of the size option to change the size of the text. If you don't like the size you chose, you can change it to another size by repeating the steps.